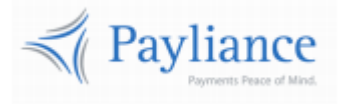

# Payliance<br>Card Payment Form

# Contents

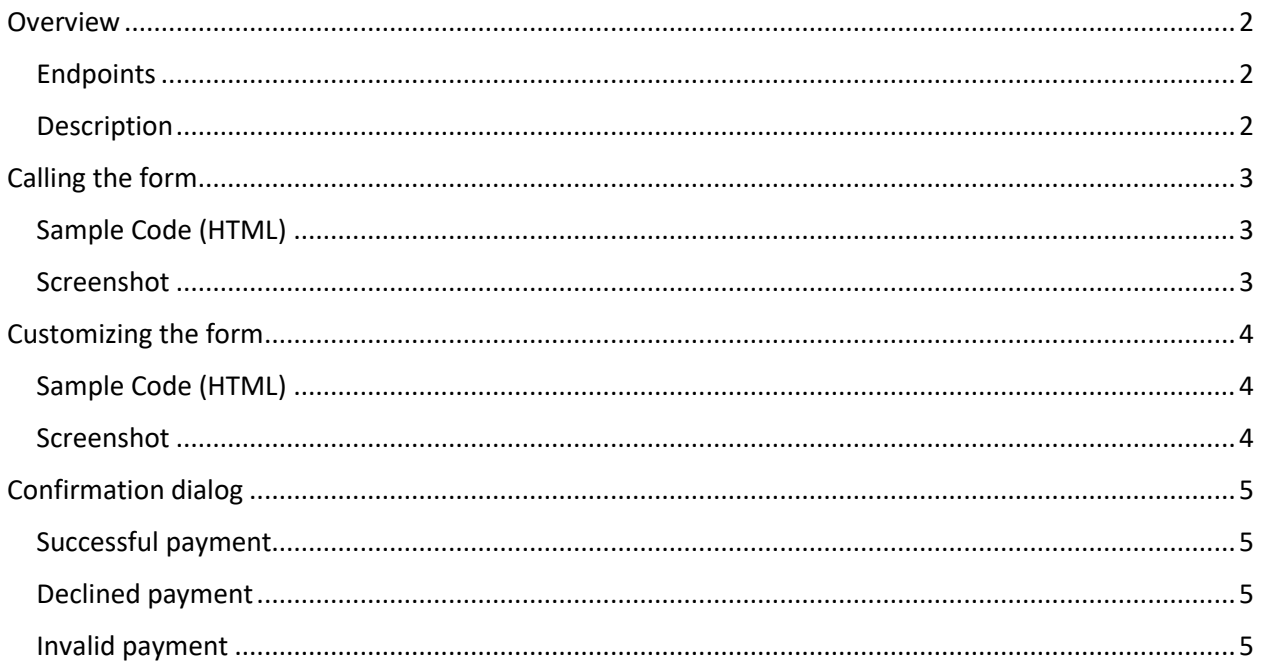

## <span id="page-2-0"></span>**Overview**

### <span id="page-2-1"></span>**Endpoints**

- Staging = [https://staging.cardproxy.payliance.com/payment/default?merchantId=<merchantid>](https://staging.cardproxy.payliance.com/payment/default?merchantId=%3cmerchantid%3e)
- Production = [https://cardproxy.payliance.com/payment/default?merchantId=<merchantid>](https://cardproxy.payliance.com/payment/default?merchantId=%3cmerchantid%3e)

### <span id="page-2-2"></span>**Description**

The Payliance payment form provides merchants the ability to accept consumer initiated payments in real time via a secure web page without any development effort.

## <span id="page-3-0"></span>Calling the form

To call the payment form from your website simply replace the sample MerchantId with your own.

\* Note if you don't know your MerchantId ask the implementations team for help.

## <span id="page-3-1"></span>**Sample Code (HTML)**

<a href="https://cardproxy.payliance.com/payment/default?merchantId=00000000-0000-0000-0000- 000000000000"></a>

#### <span id="page-3-2"></span>**Screenshot**

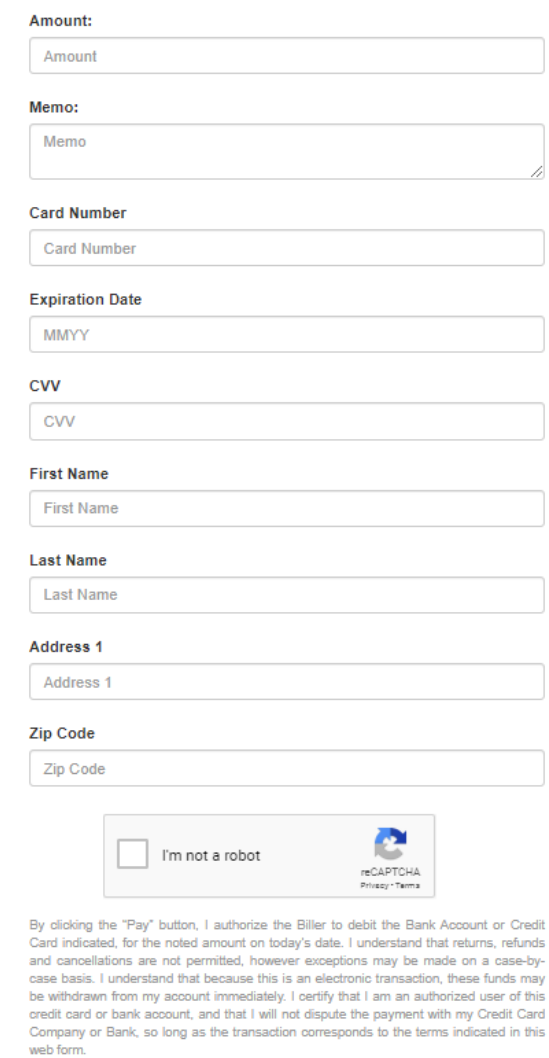

Pay

## <span id="page-4-0"></span>Customizing the form

To customize the prompt displayed for the Memo field simply add the optional "memo" parameter, this will also make entering it required.

\* Note the value must be URL encoded.

## <span id="page-4-1"></span>**Sample Code (HTML)**

<a href="https://cardproxy.payliance.com/payment/default?merchantId=00000000-0000-0000-0000- 000000000000&memo=Please%20enter%20your%20customer%20number"></a>

#### <span id="page-4-2"></span>**Screenshot**

Memo:

Please enter your customer number

Required

# <span id="page-5-0"></span>Confirmation dialog

When a consumer attempts a payment they will receive one of the following responses depending on the status of their transaction.

### <span id="page-5-1"></span>**Successful payment**

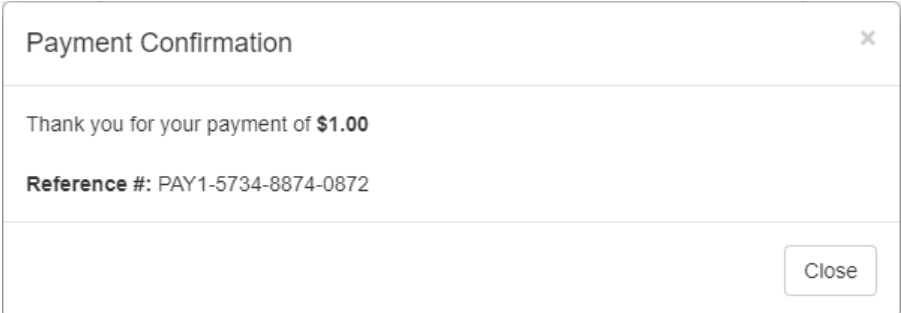

### <span id="page-5-2"></span>**Declined payment**

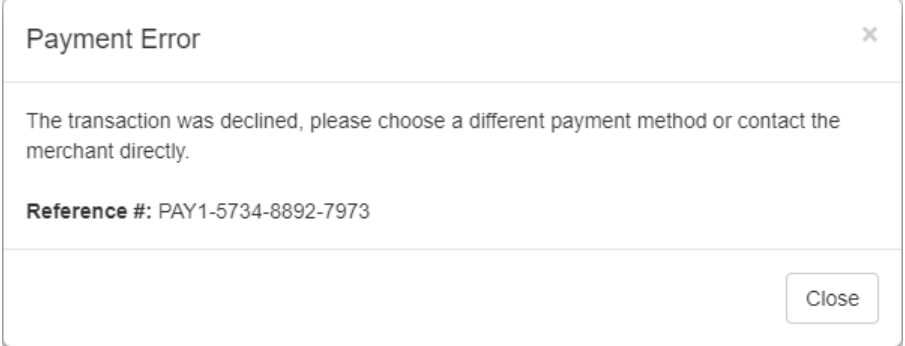

## <span id="page-5-3"></span>**Invalid payment**

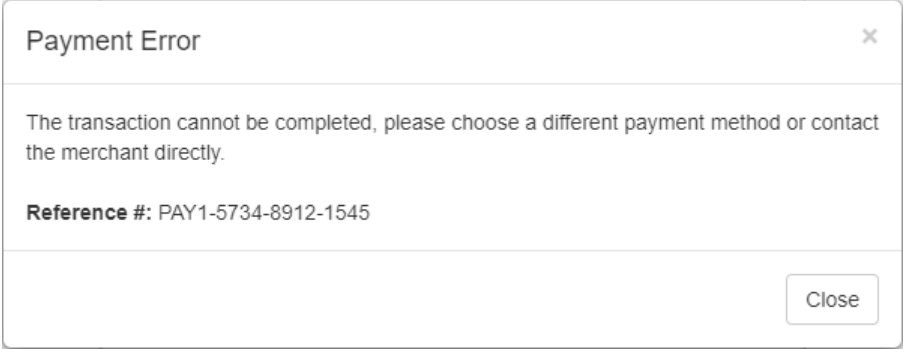

\* Note some examples of transactions that cannot be completed are:

- Using an unconfigured card type (debit / credit / prepaid)
- Using an unconfigured network (STAR / Pulse / Accel)
- Exceeding the configured daily or transactional limit